#### МИНИСТЕРСТВО НАУКИ И ВЫСШЕГО ОБРАЗОВАНИЯ РОССИЙСКОЙ ФЕДЕРАЦИИ

#### ФЕДЕРАЛЬНОЕ ГОСУДАРСТВЕННОЕ АВТОНОМНОЕ ОБРАЗОВАТЕЛЬНОЕ УЧРЕЖДЕНИЕ ВЫСШЕГО ОБРАЗОВАНИЯ «САМАРСКИЙ НАЦИОНАЛЬНЫЙ ИССЛЕДОВАТЕЛЬСКИЙ УНИВЕРСИТЕТ ИМЕНИ АКАДЕМИКА С.П. КОРОЛЕВА» (САМАРСКИЙ УНИВЕРСИТЕТ)

# ВЕРТИКАЛЬНО-ФРЕЗЕРНЫЙ СТАНОК МОДЕЛИ 6М13СН2 С УСТРОЙСТВОМ ЧИСЛОВОГО ПРОГРАММНОГО УПРАВЛЕНИЯ NST 100M. РАЗРАБОТКА УПРАВЛЯЮЩИХ ПРОГРАММ

Рекомендовано редакционно-издательским советом федерального государственного автономного образовательного учреждения высшего образования «Самарский национальный исследовательский университет имени академика С.П. Королева» в качестве методических указаний для студентов Самарского университета, обучающихся по основным образовательным программам высшего образования по направлениям подготовки 24.03.01 Ракетные комплексы и космонавтика, 24.03.04 Авиастроение, 27.03.02 Управление качеством и специальностям 24.05.01 Проектирование, производство и эксплуатация ракет и ракетно-космических комплексов, 24.05.07 Самолето- и вертолетостроение

> Составители: *М.А. Вишняков, А.А. Шаров*

С А М А Р А Издательство Самарского университета 2019

Составители: *М.А. Вишняков, А.А. Шаров* Рецензент д-р техн. наук, проф. В. А. М и х е е в

**Вертикально-фрезерный станок модели 6М13СН2 с устройством числового программного управления NST 100M. Разработка управляющих программ:** метод. указания / сост. *М.А. Вишняков, А.А. Шаров.* – Самара: Изд-во Самарского ун-та, 2019. – 32 с.

В методических указаниях представлены основные данные станка 6М13СН2 с числовым программным управлением NST 100M. Основное внимание уделено методике разработки управляющих программ для систем ЧПУ типа NST.

Методические указания предназначены для студентов, обучающихся по направлениям подготовки 24.03.01 Ракетные комплексы и космонавтика, 24.03.04 Авиастроение, 27.03.02 Управление качеством и специальностям 24.05.01 Проектирование, производство и эксплуатация ракет и ракетно-космических комплексов, 24.05.07 Самолето- и вертолетостроение.

Разработаны на кафедре производства летательных аппаратов и управления качеством в машиностроении.

> УДК 621.9(075) ББК 34.63-5я7

© Самарский университет, 2019

Методические материалы

#### **ВЕРТИКАЛЬНО-ФРЕЗЕРНЫЙ СТАНОК МОДЕЛИ 6М13СН2 С УСТРОЙСТВОМ ЧИСЛОВОГО ПРОГРАММНОГО УПРАВЛЕНИЯ NST 100M. РАЗРАБОТКА УПРАВЛЯЮЩИХ ПРОГРАММ**

*Методические указания* Составители: *Вишняков Михаил Анатольевич Шаров Андрей Алексеевич* Редактор *А.С. Никитина*  Верстка: *А.С. Никитина*  Подписано в печать 09.09.2019. Формат 60х84 1/16. Бумага офсетная. Печ. л. 2,0.

Тираж 25 экз. Заказ . Арт. – 78(Р1М).

ФЕДЕРАЛЬНОЕ ГОСУДАРСТВЕННОЕ АВТОНОМНОЕ ОБРАЗОВАТЕЛЬНОЕ УЧРЕЖДЕНИЕ ВЫСШЕГО ОБРАЗОВАНИЯ «САМАРСКИЙ НАЦИОНАЛЬНЫЙ ИССЛЕДОВАТЕЛЬСКИЙ УНИВЕРСИТЕТ ИМЕНИ АКАДЕМИКА С.П. КОРОЛЕВА» (САМАРСКИЙ УНИВЕРСИТЕТ) 443086, САМАРА, МОСКОВСКОЕ ШОССЕ, 34.

\_\_\_\_\_\_\_\_\_\_\_\_\_\_\_\_\_\_\_\_\_\_\_\_\_\_\_\_\_\_\_\_\_\_\_\_\_\_\_\_\_\_\_\_\_\_\_ Издательство Самарского университета. 443086, Самара, Московское шоссе, 34.

# **СОДЕРЖАНИЕ**

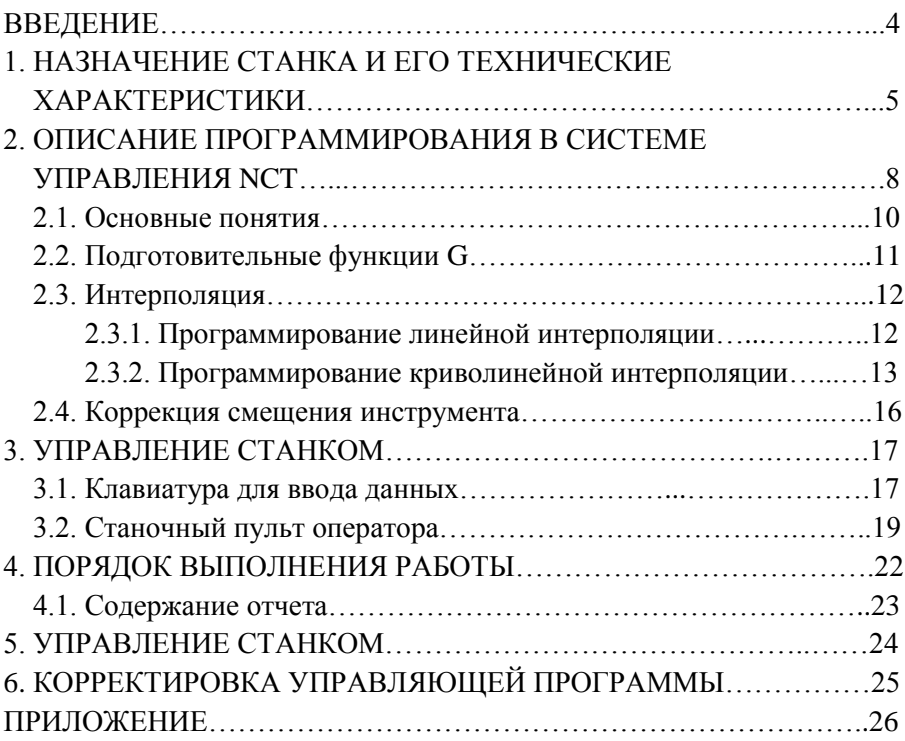

## **ВВЕДЕНИЕ**

Механическая обработка детали на любом металлорежущем станке выполняется в определенной последовательности с определенными режимами резания, т.е. по заранее заданной программе.

Из всех видов автоматизированного оборудования выделяются станки с программным управлением (ПУ), переналадка которых не требует вмешательства в конструкцию станка и выполняется с наименьшими затратами времени. Сочетая производительность и точность специализированных станков с простотой переналадки универсального оборудования, такие станки, несмотря на их конструктивную сложность и высокую стоимость, представляются весьма перспективными для автоматизации обработки практически любой сложности в условиях ограниченной серийности производства. Станки с ПУ могут использоваться и для создания быстропереналаживаемых автоматических линий.

Принципиальной особенностью станка с числовым программным управлением (ЧПУ) является то, что вся программа его работы, включая величины перемещений подвижных органов, записывается на программоноситель. Переналадка станка с ЧПУ требует незначительного времени. Поэтому такие станки наиболее пригодны для автоматизации серийного и мелкосерийного производств.

Станок с ЧПУ выполняется в виде двух агрегатов: металлорежущего станка и системы (пульта) числового программного управления. Система ЧПУ монтируется рядом со станком и представляет собой электронные устройства и встроенную панель управления.

Все данные, необходимые для обработки детали на станке с ЧПУ, записываются на программоноситель в виде отдельных кадров. Каждый кадр программы содержит информацию, необходимую для выполнения станком определенной группы команд.

Программоноситель с нанесенной на нем информацией о полном цикле обработки детали называется управляющей программой.

Для программирования обработки необходимо установить способ отсчета и начало отсчета перемещений по каждой координатной оси. В системах ЧПУ используют два способа отсчета: абсолютный и относительный.

При абсолютном способе отсчета положение начала координат остается постоянным для всей программы обработки детали. На программоносителе записываются абсолютные значения координат последовательно расположенных опорных точек. При выполнении такой пограммы станок каждый раз отрабатывает координаты от одной и той же точки (начало координат).

Для удобства составления программы и настройки станка абсолютное начало координат может быть выбрано в любом месте в пределах рабочих ходов подвижных органов.

В системах с относительным способом отсчета координат за нулевое каждый раз принимается положение исполнительного органа, которое он занимает перед началом очередного перемещения к следующей опорной точке. В программу в этом случае записываются приращения координат при последовательном переходе от точки к точке.

В связи с указанными выше положениями целью работы является: ознакомление с фрезерным станком с ЧПУ, особенностями его управления, системой программного обеспечения и методикой программирования; получение практических навыков в подготовке управляющих программ.

### **1. НАЗНАЧЕНИЕ СТАНКА И ЕГО ТЕХНИЧЕСКИЕ ХАРАКТЕРИСТИКИ**

Станок 6М13СН2 с системой ЧПУ NCT-100М предназначен для обработки плоских или пространственных изделий сложной формы, например, деталей штампов, пресс-форм и т.п.

Пространственная обработка осуществляется сочетанием движения стола с обрабатываемой заготовкой в горизонтальной плоскости (по координатам X и Y) и вертикального перемещения ползунковой шпиндельной бабки (по координате Z). Обработка может производиться концевыми, торцовыми и другими фрезами.

В станке применена следящая система ЧПУ с вводом информации непосредственно с пульта управления или с магнитного диска. Система ЧПУ обеспечивает режимы линейной интерполяции – прямолинейное перемещение в произвольном направлении, т.е. при одновременном управлении по трем координатам, и круговой интерполяции – перемещение по дуге окружности, т.е. при одновременном управлении двумя координатами из трех.

В системе предусмотрена возможность коррекции на длину и радиус инструмента, что позволяет без изменения в управляющей программе корректировать размеры обрабатываемой заготовки.

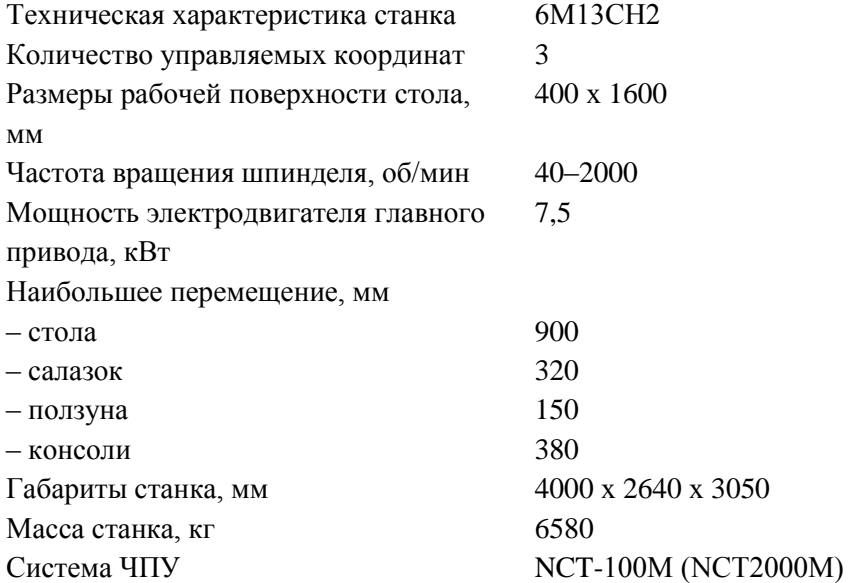

В станке 6М13СН2 в качестве привода главного движения используют асинхронный электродвигатель. Для обеспечения

необходимой скорости вращения шпинделя с инструментом станок имеет механическую коробку скоростей.

На станках с контурным управлением каждое управляемое координатное перемещение (движение подачи) осуществляется от автономного электропривода постоянного тока.

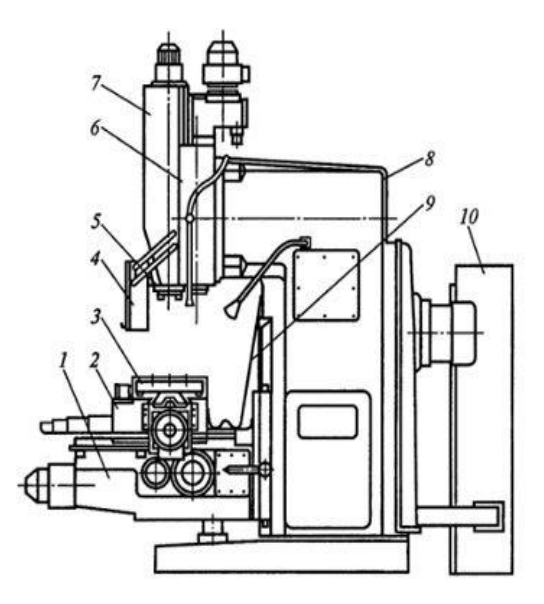

Рис. 1. Фрезерный станок с ЧПУ: 1 – консоль; 2 – салазки; 3 – стол; 4 – защитный кожух; 5 – шпиндель; 6 – бабка фрезерная; 7 – ползун; 8 – станина; 9 – кожух; 10 – шкаф

Приводы движения подач станка имеют короткие кинематические цепи, передающие движение от двигателя непосредственно исполнительному органу. Компоновка вертикально-фрезерного консольного станка с ЧПУ (рис. 1) мало отличается от компоновки традиционного станка без ЧПУ. На станине монтируют узлы и механизмы станка.

Станина спереди имеет направляющие, закрытые кожухом 9, по которым перемещается консоль 1. На горизонтальных направляющих смонтированы салазки 2, по продольным направляющим которых передвигается стол 3. На плоскости станины закреплена фрезерная

бабка 6, по вертикальным направляющим которой перемещается ползун 7 со шпинделем 5. В соответствии с требованиями безопасности труда ползун имеет защитный щиток 4. Около станка расположен шкаф 10 с электрооборудованием и ЧПУ.

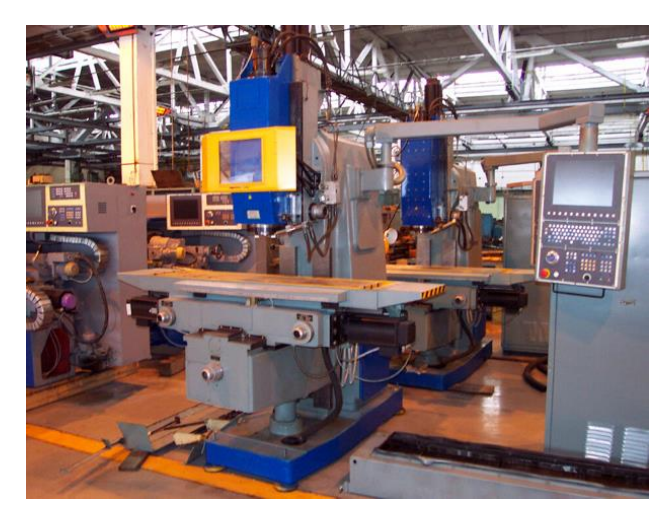

Рис. 2. Общий вид танка 6М13СН2

## **2. ОПИСАНИЕ ПРОГРАММИРОВАНИЯ В СИСТЕМЕ УПРАВЛЕНИЯ NCT**

В станке принята следующая система координат (рис. 3 *а*):

– перемещение стола влево +X', вправо –X';

– перемещение стола от станины  $+Y'$ , к станине  $-Y'$ ;

– перемещение ползуна вверх +Z, вниз –Z.

Поскольку по координатам X' и Y' происходит перемещение стола с обрабатываемой деталью, а не инструмента, могут возникнуть определенные трудности при программировании, связанные с неопределенностью выбора знака координат. Для предотвращения этого при программировании используется условная система

координат, приведенная к инструменту (рис. 3 *б*). В таком случае обработка заданного контура рассматривается как перемещение инструмента в системе координат XYZ.

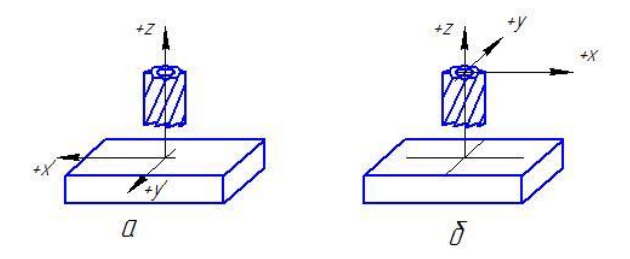

Рис. 3. Система координат станка (а) и условная система координат для программирования (б)

Далее рассмотрим основные положения, связанные с системой программирования для системы ЧПУ NCT.

Программа – это совокупность команд, которую система управления способна истолковать и на основании которой управляется работа станка.

Программа состоит из предложений. Предложения образуют слова. Слово состоит из двух частей: адреса и данных. Адрес представляет собой один или несколько карактеров, а данные являются числовой величиной.

В табл. 1 представлены некоторые адреса, используемые для разработки предложений управляющей программы.

| Адреса  | Значение                            |
|---------|-------------------------------------|
| N       | Номер предложения                   |
| G       | Подготовительная функция            |
| X, Y, Z | Координаты длины                    |
| R       | Радиус окружности                   |
| I, J, K | Координаты центра окружности        |
| F       | Подача                              |
| S       | Число оборотов шпинделя             |
| M       | Смешанная функция                   |
| T       | Номер инструмента                   |
|         | Число коррекции радиуса инструмента |

Таблица 1. Наименование функций, применяемых в системе

Как было отмечено выше, предложения состоят из слов. В программе предложения разделены друг от друга карактером **LF**.

#### **2.1. Основные понятия**

В ходе обработки детали система управления может перемещать инструмент по прямой и по круговой орбите. Эту деятельность называют интерполяцией.

Движение инструмента по прямой характеризуется подготовительной функцией **G01**. Движение инструмента по дуге – функциями **G02** или **G03**. Функция **G02** указывает на движение инструмента относительно заготовки по часовой стрелке, а функция **G03** – против часовой стрелки.

Хотя в действительности движение совершает стол с заготовкой, а не инструмент, в дальнейшем будем говорить всегда о движении инструмента по отношении к заготовке.

Тип действий, выполняемых по какому-нибудь предложению, описывается с помощью подготовительных функций, или иначе говоря, кодами **G**. Например, кодом **G01** вводится прямая интерполяция, т.е. обработка прямолинейного участка заготовки.

Подачей называют скорость перемещения инструмента относительно заготовки во время удаления припуска в виде стружки. В управляющей программе по адресу **F** задается необходимая величина подачи. Например, **F150** означает величину подачи 150 мм/мин.

Действия по перемещению инструмента относительно заготовки могут быть обозначены в программе двумя способами: в виде абсолютных координат или в виде их приращений.

В случае задания абсолютных координат инструмент перемещается из установленной заранее нулевой точки (от точки начала системы координат) для обработки всей заготовки в позицию с заданной координатой. В этом случае используется вспомогательная функция **G90**. Например, запись в виде G90 X50 Y80 Z40 означает перемещение инструмента в точку с указанными в предложении координатами (X50 Y80 Z40), где бы он (инструмент) не стоял до выдачи данной команды.

В случае задания координат инструмента в виде приращения программа интерпретирует данные координаты так, чтобы инструмент совершал перемещение на расчетное расстояние от мгновенной предыдущей позиции. Для обозначения такого действия применяется функция **G91**. Например, запись в виде G91 X70 Y-40 Z-20 означает перемещение инструмента на указанное расстояние от предыдущей позиции: по оси X – на расстояние 70 мм; по оси Y – на расстояние 40 мм, а по оси Z – на расстояние 20 мм. Знаки «+» или «-» характеризуют направление перемещения инструмента.

Число оборотов шпинделя задается по адресу **S**. Команда S1500 обозначает, что число оборотов шпинделя составляет 1500 об/мин.

В ходе изготовления детали приходится выполнять разные обработки различными инструментами. В программе **Т25** означает обработку соответствующей поверхности инструментом, расположенным в 25-ой позиции инструментального магазина.

При фрезеровании контура приходится обрабатывать заготовку инструментами с различными радиусами. Для того чтобы в программу записывать не траекторию движения центра фрезы, а фактические данные контура заготовки, необходимо вводить коррекцию по радиусу инструмента. Значение коррекции необходимо указать в управляющей программе. Для этого введена функция **D**.

#### **2.2. Подготовительные функции G**

Табл. 2 содержит некоторые коды G, интерпретированные управляющей программой, а также их функции.

| Код G           | Функции                                             |
|-----------------|-----------------------------------------------------|
| G <sub>01</sub> | Прямая интерполяция                                 |
| G <sub>02</sub> | Интерполяция окружности по ходу часовой стрелки     |
| G <sub>03</sub> | Интерполяция окружности против хода часовой стрелки |
| G17             | Выбор плоскости обработки ХҮ                        |
| G18             | Выбор плоскости обработки ZX                        |
| G19             | Выбор плоскости обработки YZ                        |

Таблица 2. Примеры некоторых G кодов системы

Окончание табл. 2

| G45             | Увеличение со смещением инструмента        |
|-----------------|--------------------------------------------|
| G46             | Уменьшение со смещением инструмента        |
| G <sub>47</sub> | Увеличение с двойным смещением инструмента |
| G48             | Уменьшение с двойным смещением инструмента |
| G90             | Абсолютная задача размеров                 |
| G91             | Задача размеров с приращением              |

#### **2.3. Интерполяция**

**2.3.1. Программирование линейной интерполяции**. Как было отмечено ранее, вспомогательная функция **G01** означает линейную интерполяцию. Прямолинейный участок обрабатываемого контура программируется в режиме линейной интерполяции и задается:

– номером предложения;

– подготовительной функцией **G01** (если она не задана ранее);

– величиной перемещений по соответствующим координатам и функцией подачи **F** (если она не была задана ранее).

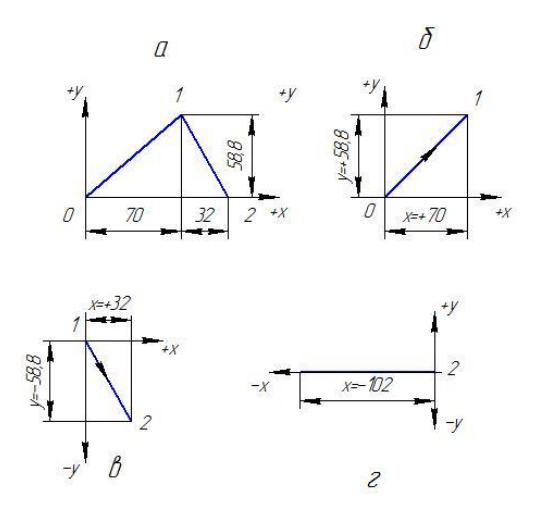

Рис. 4. Линейная интерполяция

Для представленной на рис. 4 *а* траектории движения инструмента и скорости подачи 150 мм/мин программа будет иметь следующий вид:

N1 G17 G91 G01 X70 Y58,8 F150; N2 X32 Y-58,8; N3 X-102 N4 M02

Поскольку скорость подачи и подготовительные функции при обработке не изменяются, они записаны только в первом адресе. В последнем адресе (N4) записана функция **М02**, означающая конец программы.

**2.3.2. Программирование криволинейной интерполяции.** Номер адреса программы управления должен включать:

– номер предложения;

– одну из подготовительных функций **G17 – G19**, задающих плоскость обработки (если она не задана ранее);

– одну из подготовительных функций **G90** или **G91**, означающих соответственно абсолютную задачу размеров или задачу размеров с приращением (если она не задана ранее);

– подготовительную функцию **G02** или **G03** (если она не задана ранее);

– величины перемещений из начальной точки дуги в конечную по осям координат заданной плоскости обработки;

– в случае применения функции **G91** необходимо дополнительно задать координаты начальной точки дуги окружности относительно ее центра по адресам **I, J, K** с учетом знака координат;

– функцию подачи F (если она не задана ранее).

Интерполяция окружности производится с помощью функций **G02** или **G03**. При этом задание дуги можно осуществлять двумя способами:

– установкой значения радиуса дуги по адресу **R**;

– указанием центра окружности по адресам **I, J, K**.

В первом случае система управления автоматически вычисляет координаты центра окружности, исходя из координат начальной точки дуги (это та точка, где находится инструмент перед

прочтением предложения об отработке дуги) и координат конечной точки, в которую должен переместиться инструмент после образования дуги окружности, а также запрограммированного радиуса окружности R.

Для разного направления движения инструмента (**G02**, **G03**) можно воспроизвести две разные дуги окружности с радиусом R (рис. 5). Если управление проходит по дуге менее 180<sup>о</sup> (дуги 1и 3 на рис. 5), то радиус окружности задается положительным числом. Если дуга окружности составляет угол более 180° (дуги 2 и 4 на рис. 5), тогда радиус задается отрицательным числом.

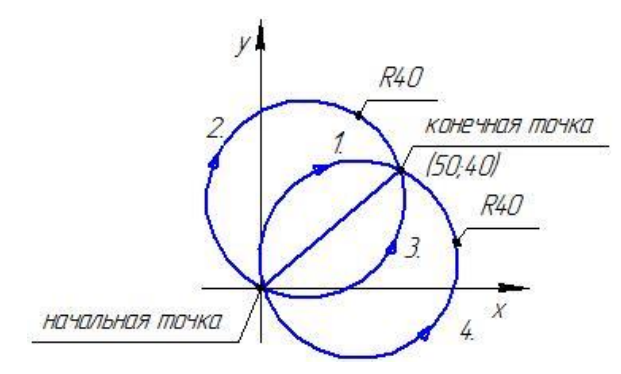

Рис. 5. Интерполяция дуги окружности

Например:

1-ый участок дуги: G02 X50 Y40 R40; 2-ой участок дуги: G02 X50 Y40 R – 40; 3-ий участок дуги: G03 X50 Y40 R40; 4-ый участок дуги: G03 X50 Y40 R – 40.

Во втором случае центр дуги окружности задается по адресам I, J, K по осям X, Y, Z. Заданные значения по адресам I, J, K назначаются всегда в виде приращений. Причем вектор, определенный по значениям I, J, K, показывают от начальной точки дуги окружности к ее центру. Таким образом, учитывается знак направления перемещения инструмента при обработке (рис. 6).

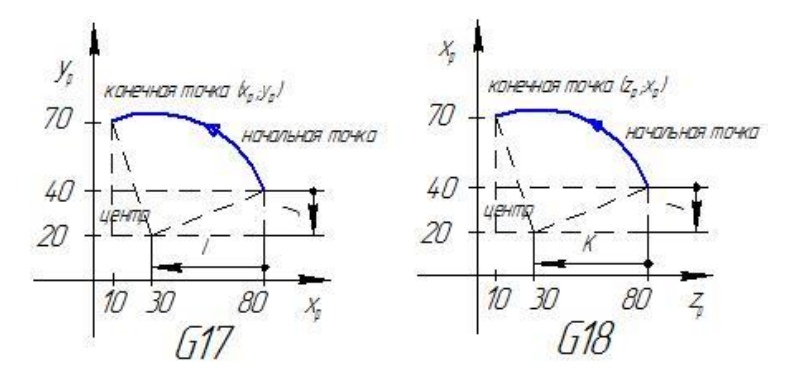

Рис. 6. Интерполяция дуги с указанием центра окружности

Например:

– в случае G17: G03 X10 Y70 I – 50 J – 20;

– в случае G18: G03 X70 Z10 I – 20 К – 50.

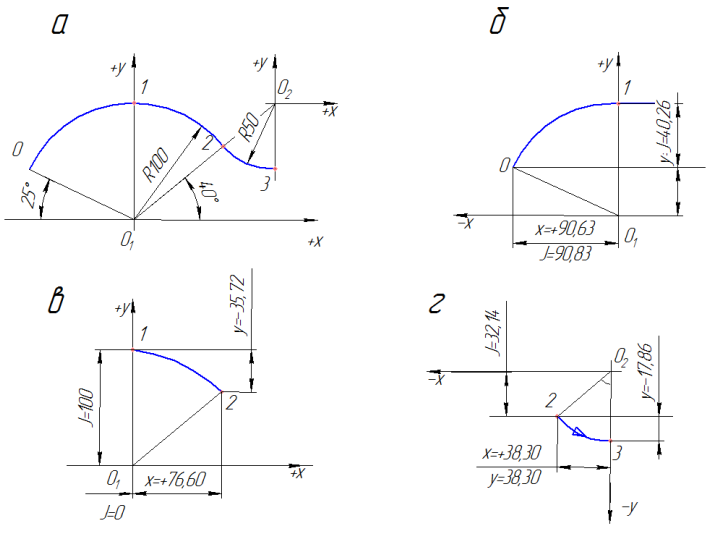

Рис. 7. Круговая интерполяция

Для представленной на рис. 7 *а* траектории движения инструмента и скорости подачи 200 мм/мин программа будет иметь следующий вид:

N1 G17 G91 G02 X90,63 Y57,74 I90,63 J – 42,26 F200; N<sub>2</sub> X<sub>76</sub>,60 Y – 35,72 I0 J – 100; N3 G03 X38,30 Y – 17,86 I38,30 J32,14 N4 M02

#### **2.4. Коррекция смещения инструмента**

Как указано в табл. 2, вспомогательные функции G45 – G48 характеризуют коррекцию положения инструмента относительно обрабатываемой заготовки. Величина коррекции обозначается величиной кода D.

В случае задания абсолютных координат смещение представляет собой разницу между конечной точкой, определенной в данном предложении, и конечной точкой предыдущего предложения.

Коррекцию радиуса инструмента можно использовать как при линейной, так и при круговой интерполяции. Во втором случае дополнительно необходимо задавать расположение центров окружностей по адресам I, J, K.

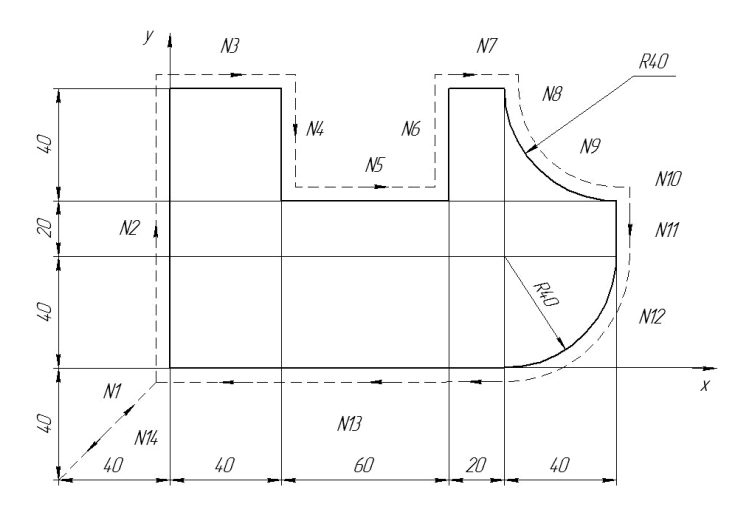

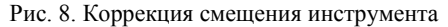

На рис. 8 и далее показан пример применения коррекции смещения режущего инструмента при составлении управляющей программы.

Пример: D1 = 10

N1 G91 G46 G01 X40 Y40 D1 N2 G47 G01 Y100 F180 N3 G47 X40  $N4Y - 40$ N5 G48 X60 N6 Y40 N7 G47 X20  $N8$  G45 Y – 0 N9 G46 G03 X40 Y – 40 I40 N10 G45 G01 X0 N11 G45 Y – 20 N12 G45 G02 X – 40 Y – 40 I – 40 N13 G45 G01 X – 120  $N14$  G46 G01  $X - 40$   $Y - 40$ 

## **3. УПРАВЛЕНИЕ СТАНКОМ**

На рис. 9 показан пульт, стоящий из 15-дюймового монитора и станочного пульта оператора.

#### **3.1. Клавиатура для ввода данных**

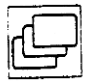

– кнопка меню индикаций

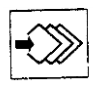

– кнопка меню операций

На панели имеются буквы английского алфавита для образования соответствующих слов в адресах управляющей программы.

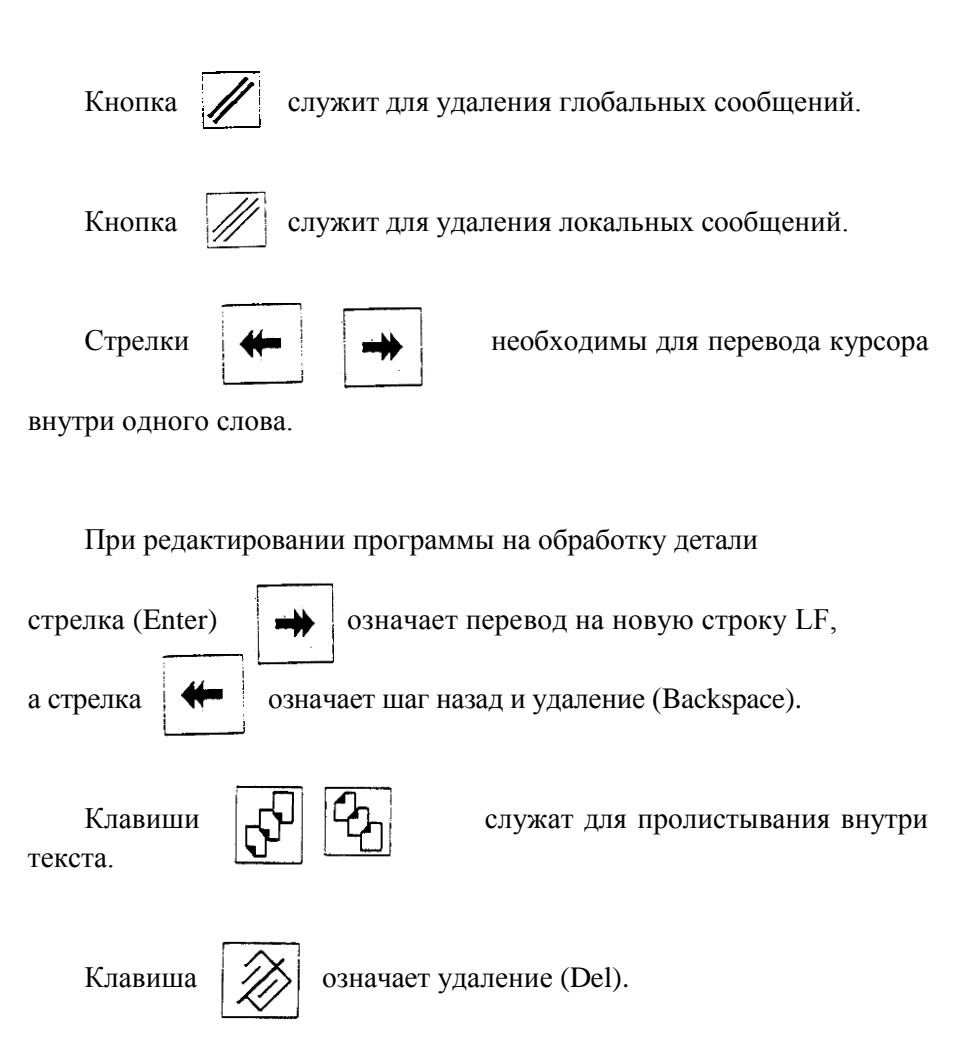

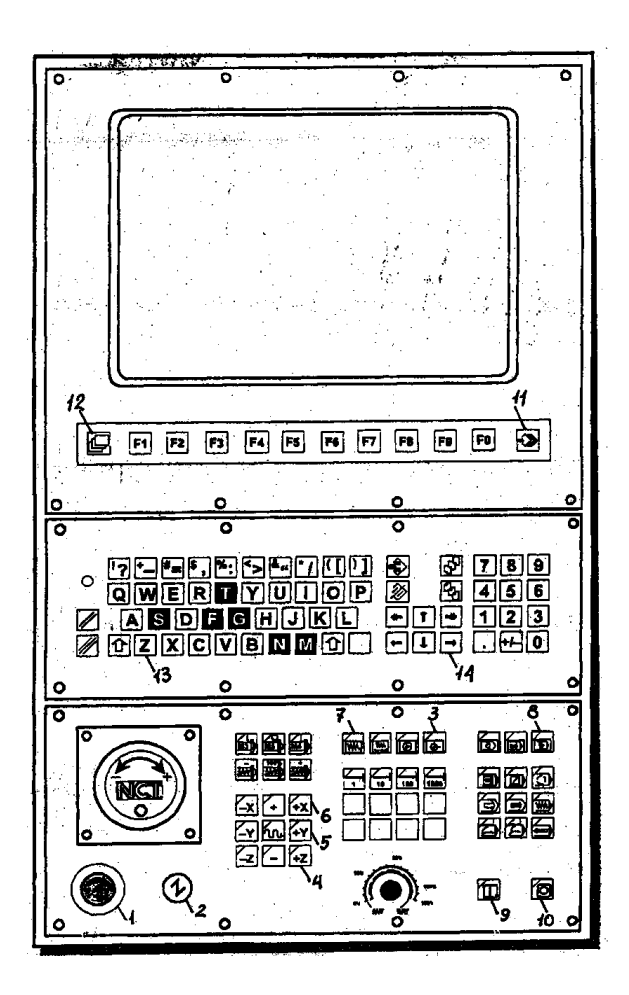

Рис. 9. Пульт оператора

### **3.2. Станочный пульт оператора**

Режимы обработки и состояние работы станка необходимо вводить или изменять перед обработкой заготовки и при отладке управляющей программы. Необходимые для этого действия осуществляются с помощью соответствующих кнопок, расположенных на станочном пульте оператора (рис. 10).

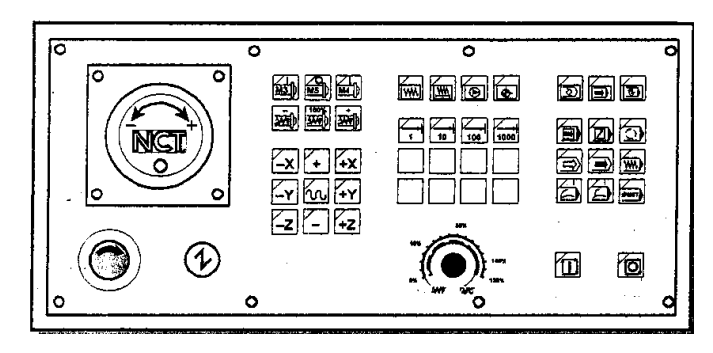

Рис. 10. Пульт управления станком

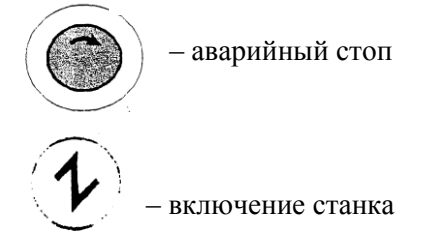

Кнопки смены режима управления:

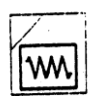

– ручной режим управления;

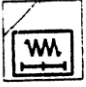

– дискретный режим работы;

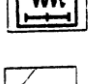

– перемещение в точку обнуления;

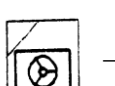

– управление движением с помощью маховичков;

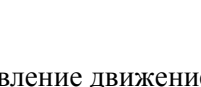

– редактирование;

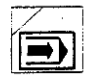

– работа в автоматическом режиме;

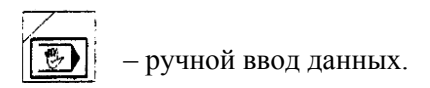

Процентные включатели:

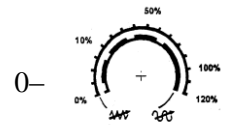

 – включатель процентной подачи в диапазоне 120%; влияет на величину быстрого хода;

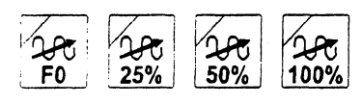

 – по одной из четырех кнопок можно выбирать значение процента быстрого хода;

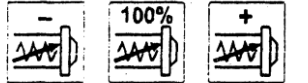

 – процентные включатели чисел оборотов шпинделя.

При включении кнопки со знаком «–» обороты уменьшаются на 10% по отношению к заданным в программе; включение кнопки со знаком «+» означает увеличение оборотов на 10% относительно запрограммированных. Диапазон регулирования оборотов составляет 50–150%. Под действием кнопки 100% число оборотов примет значение, заданное в программе.

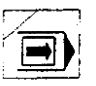

Включатель [**III**] изменяет условия выполнения программы:

программа выполняется по одиночным кадрам.

Кнопки движения, пуска и остановки:

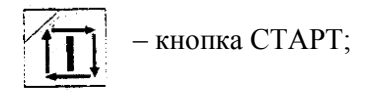

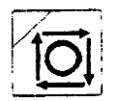

– кнопка СТОП;

 $\frac{1}{2}$ 

 – кнопка ручного режима; это операционные органы движения вручную;

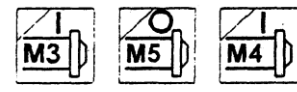

 – кнопка пуска и останова шпинделя. Под их действием шпиндель запускается

в направлении М3 или М4 или останавливается при нажатии кнопки М5.

## **4. ПОРЯДОК ВЫПОЛНЕНИЯ РАБОТЫ**

Работа выполняется в соответствии с индивидуальным заданием (чертеж детали). Варианты заданий указаны в приложении. Последовательность действий при выполнении работы включает следующие этапы:

– ознакомление с методическим указанием и составление его конспекта;

– построение траектории движения инструмента вдоль обрабатываемого контура детали;

– разбивка траектории на участки, программируемыми одним предложением (рекомендуется узловые точки траектории нумеровать цифрами 0, 1, 2 и т.д.)

– определение величины перемещения инструмента по соответствующим координатам и координат начальных точек дуг окружностей относительно их центра (эти данные рекомендуется оформлять в виде таблицы, пример которой представлен как табл. 3);

– написание текста управляющей программы;

– набор управляющей программы для типовой детали (рис. 11) на дисплее с помощью пульта управления станком;

– осуществление обработки заготовки в соответствии с управляющей программой;

– проверка правильности реализации программы путем внешнего осмотра и измерения размеров поверхностей детали;

– в случае несоответствия обработанной детали и ее чертежа, отыскание ошибки и исправление управляющей программы.

### **4.1. Содержание отчета**

– конспект методического указания;

– чертеж обрабатываемой детали с траекторией перемещения центра инструмента, пример на рис. 11;

– исходные данные для разработки управляющей программы пример в табл. 3;

– текст управляющей программы;

– результаты проверки правильности обработки.

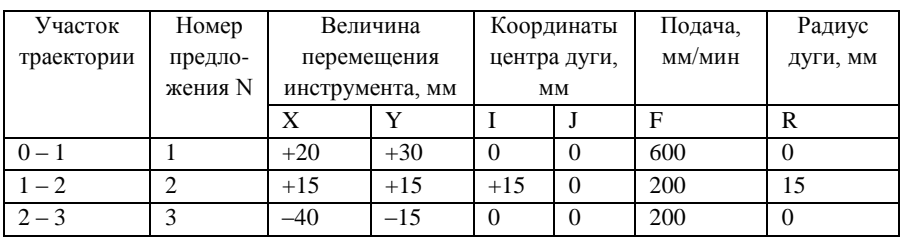

Таблица 3. Исходные данные для разработки управляющей программы

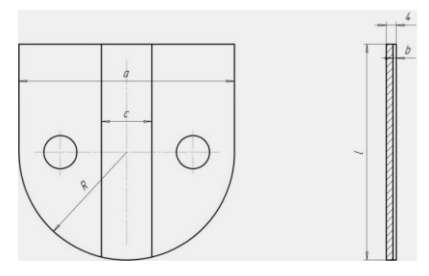

Рис. 11. Типовая деталь

Исходными данными при разработке управляющей программы являются, в частности, размеры обрабатываемой детали и режущего инструмента. Для типовой детали такими размерами являются:  $a = 70$  мм,  $b = 2$  мм,  $c = 20$  мм,  $l = 85$  мм,  $R = 35$  мм. Диаметр фрезы составляет 20 мм.

Текст управляющей программы для обработки типовой детали: N10 G54 G90 G17 G01 M4 F1500 D1 N15 Z50. N20 X70. Y70. N30 Z0 F500 N35 X45. F100 N40 Y0. N50 G02 X-45. R45 N60 G01 Y60. N70 X45. N80 Z10. F500 N90 X0. N100 Z2. F50 N110 Y-45. F100 N120 Z50. F1500 N125 X200. Y150. N130 M5 N140 M2  $\frac{0}{6}$ 

## **5. УПРАВЛЕНИЕ СТАНКОМ**

Включение станка и запуск управляющей программы для обработки заготовки осуществляется в следующей последовательности.

– Включить рубильник на электрическом шкафу станка.

– Отжать красный грибок 1 на пульте оператора управления станком (рис. 9).

– Нажать один раз на кнопку 2 пульта оператора.

– После загрузки системы нажать еще один раз на кнопку 2.

– Нажать кнопку «Обнуление» 2, которая должна при этом загореться.

– Нажать и удерживать клавишу 4 «+Z» до остановки шпиндельной бабки на концевом выключателе.

– Нажать и удерживать клавишу 5 «+Y» до остановки стола на концевом выключателе.

– Нажать и удерживать клавишу 6 «+X» до установки стола на концевом выключателе.

– После обнуления должна самостоятельно загореться кнопка 7 «Ручной режим».

– Снять шпиндельную бабку и стол станка с концевых выключателей. Для этого необходимо последовательно нажать клавишу 6 «+X», 7 «+Y», 8 «+Z» и переместить стол станка по X и по Y на величину хода примерно 50 мм; по Z на величину примерно 10 мм.

– Нажать кнопку 8 «Ручной ввод» для запуска программы. На мониторе появится цифра 01111.

– Нажать кнопку 9 «Пуск». Произойдет запуск управляющей программы и обработка заготовки.

В случае необходимости остановки программы (перерыв в обработке заготовки) можно нажать кнопку 10 «Стоп».

## **6. КОРРЕКТИРОВКА УПРАВЛЯЮЩЕЙ ПРОГРАММЫ**

Далее в качестве примера рассматривается последовательность действий при корректировке программы с целью изменения величины координаты «Z». Указанное действие возможно, если весь припуск с поверхности необходимо удалить за несколько проходов. При этом толщина каждого последующего слоя металла численно соответствует скорректированному значению «Z».

В таком случае последовательность действий будет иметь следующий вид:

– Открыть текст управляющей программы нажатием кнопки 11.

– Для появления текста программы нажать кнопку F2 (Контроль).

- Нажать кнопку 12 «Возврат».
- Нажать кнопку F4 «Смещение».
- Нажать кнопку F3 «Замер нулевой точки».

– Нажать кнопку 11. На нижней части экрана появится строка коррекции.

– На клавиатуре нажать кнопку 13 «Z» (если корректировке подвергается высота расположения шпиндельной бабки).

– В строке коррекции (в случае необходимости перемещения шпиндельной бабки вниз для еще одного прохода ранее обработанной поверхности) набрать значение  $Z + \delta$ . Где  $\delta$  – величина перемещения по Z.

– Нажать кнопку 14.

– Нажимать кнопку 12 «Возврат» до возвращения в режим «Контроль».

– Нажать кнопку F2 для открытия текста управляющей программы.

– нажать кнопку 9 «Пуск» для запуска программы.

## **ПРИЛОЖЕНИЕ**

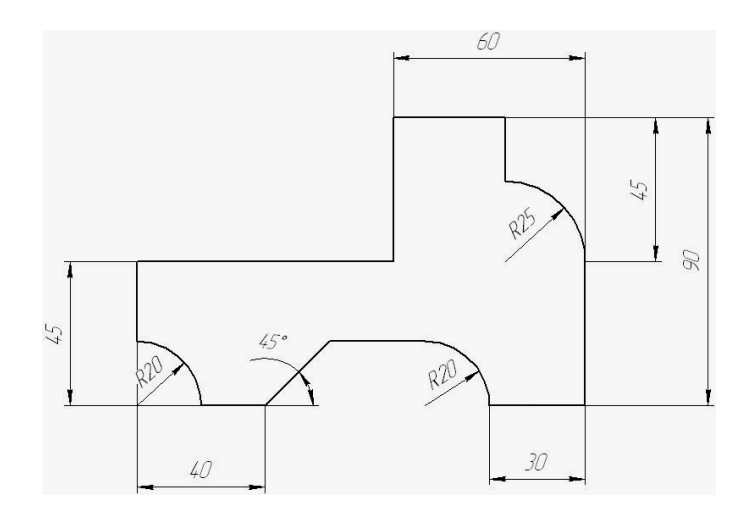

Деталь 1

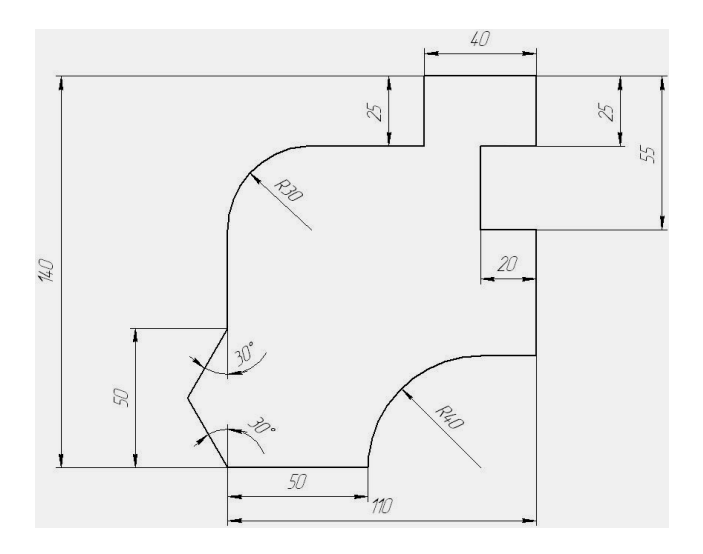

Деталь 2

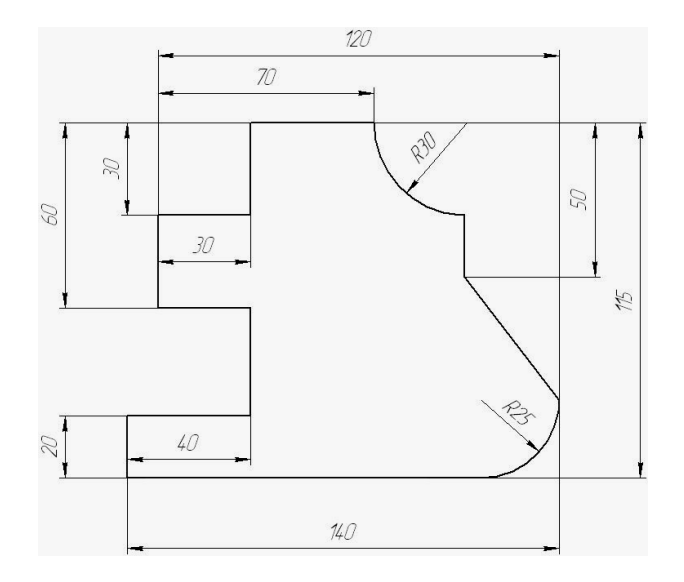

Деталь 3

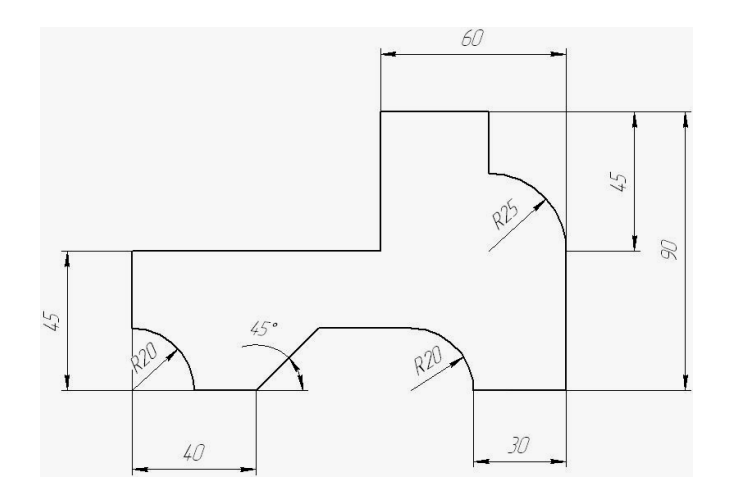

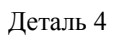

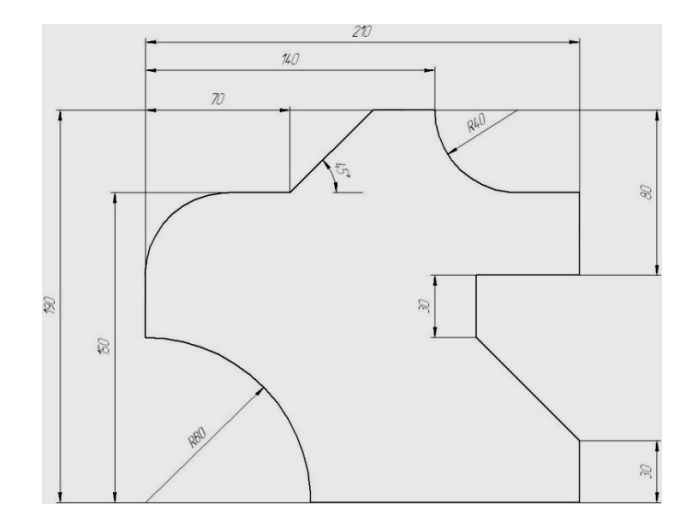

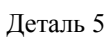

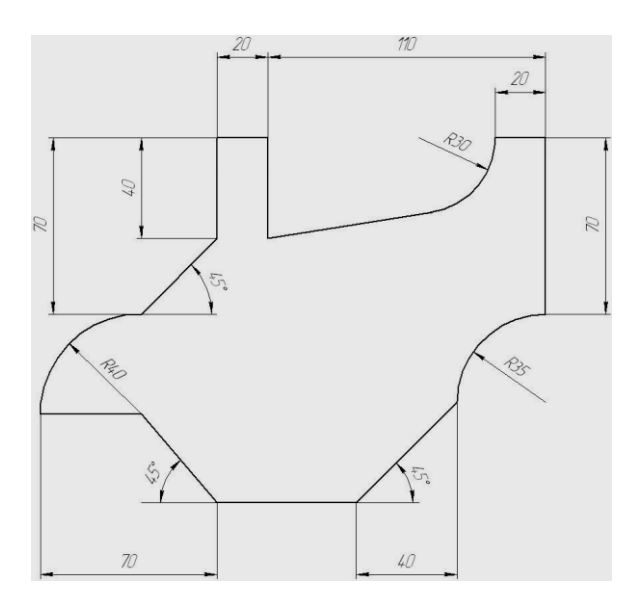

Деталь 6

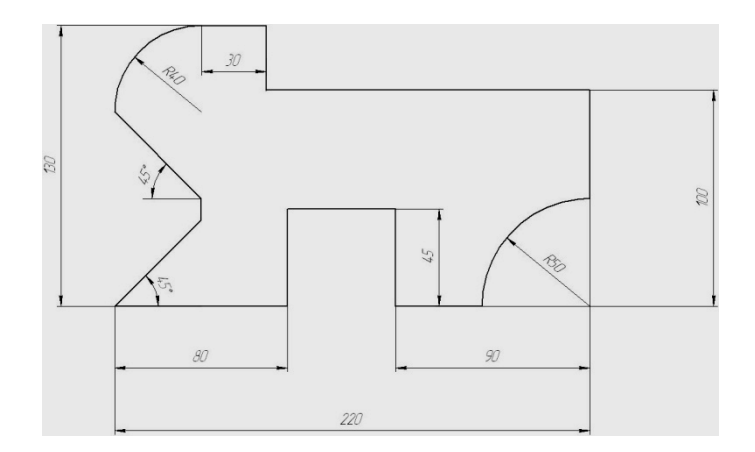

Деталь 7

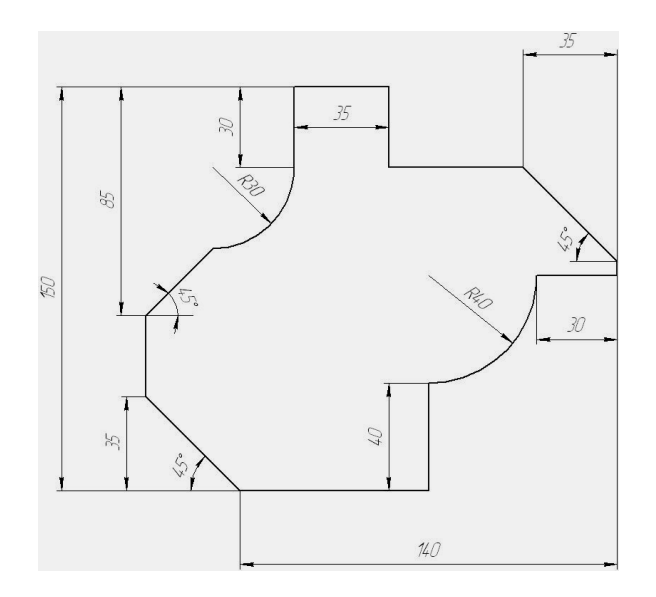

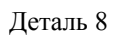

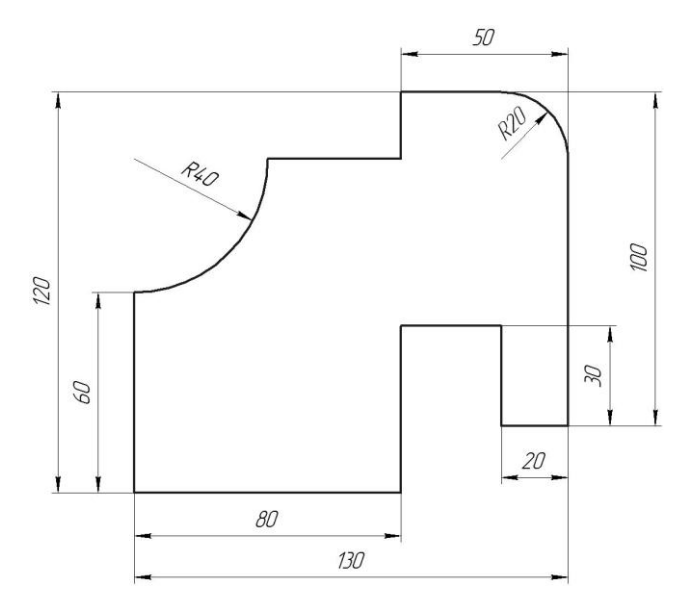

Деталь 9

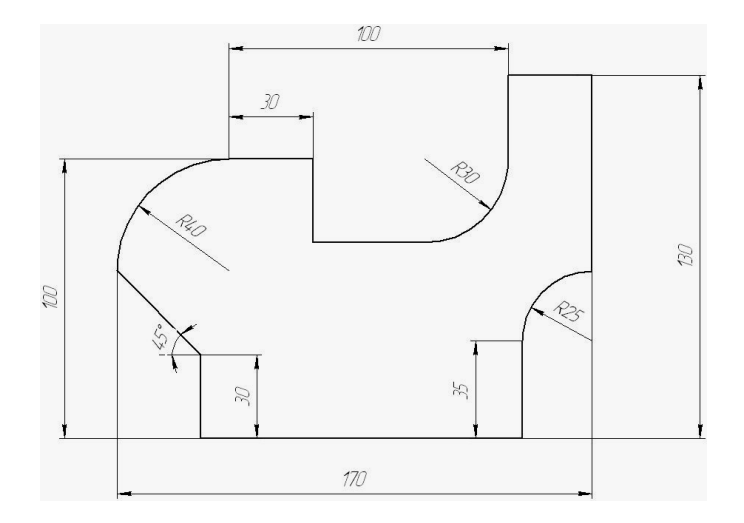

Деталь 10

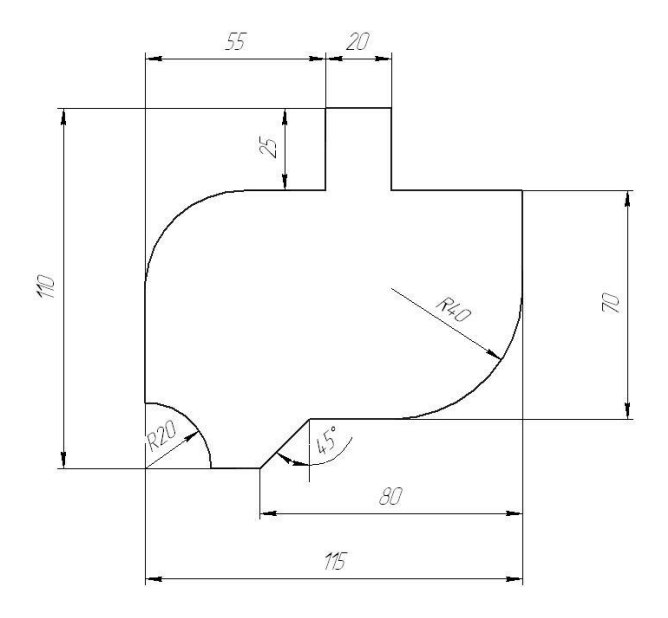

Деталь 11

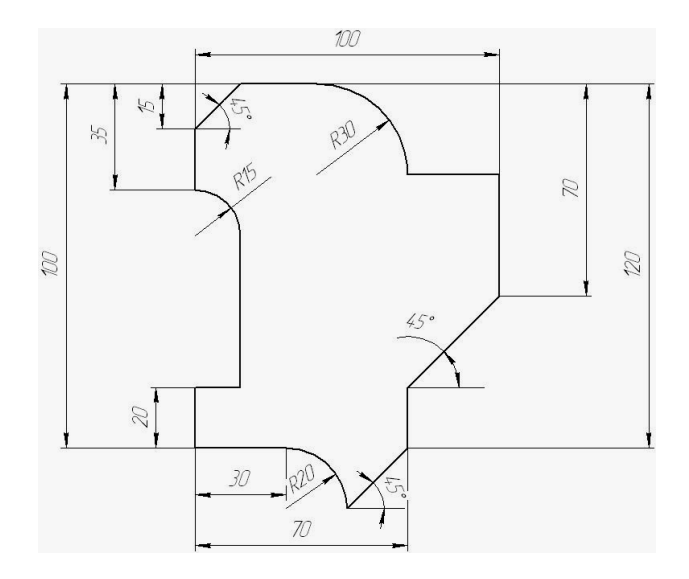

Деталь 12